# 1. Programmbeschreibung

Durch die Software die extra für das RN-Power 4 neuentwickelt wurde, haben Sie die Möglichkeit ohne weitere Verschwendung von Rechenleistung, sei es von einem PC oder eines zweit Controllers, die Motoren langsam anlaufen zu lassen. Die Motoren werden abhängig vom Regler wert zu ihrer Soll Drehzahl beschleunigt.

Weiterhin werden ihnen 3 Möglichkeiten angeboten um mit Überströmen umzugehen. Das System reagiert je nach Einstellung um Schäden an der Elektronik zu vermeiden.

Sie haben die Möglichkeit durch unzählige Parameter die Software ihren Bedürfnissen Anzupassen

# 2. Programm Module

## 2.1. Regler

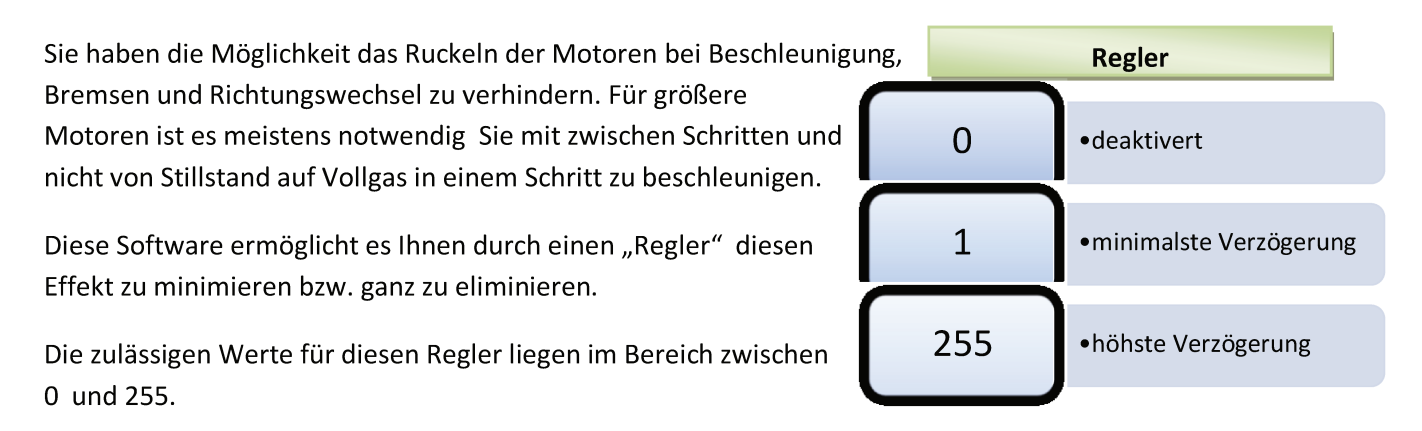

## 2.2. Lenkung

Durch die eingebaute Lenkungsfunktion haben Sie die Möglichkeit ohne weiteres einschreiten, eine Panzerlenkung zu benutzen.

Die Panzerlenkung basiert auf dem Prinzip, dass durch einen Geschwindigkeitsunterschied beider Motoren eine Lenkbewegung entsteht. Je höher dieser Unterschied ist desto stärker wird die Lenkbewegung. Die Lenkrichtung wird durch den verlangsamten Motor bestimmt.

Um eine Drehung um die eigene Achse zu realisieren, müssen sich die Motoren entgegengesetzt drehen.

Um diese Funktion zu aktivieren, müssen Sie die Lenkrichtung (1: Motor 1, 2: Motor2) und den Lenkwert (siehe rechts) setzten.

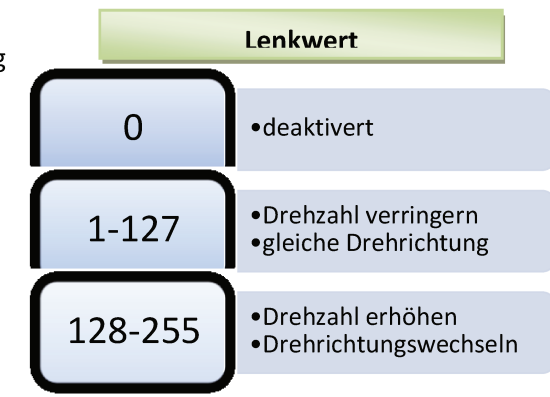

## 2.3. Stromschutz

Die Stromschutzfunktion ist eine der wichtigsten Funktionen der Software, da wir großen Wert drauflegen das keine Schäden verursacht werden.

## 2.4. Kommunikation

Die Kommunikation mit der Software kann über RS232 und I<sup>2</sup>C erfolgen.

## 3. Befehlssyntax

Um die Kommunikation über RS232 und I<sup>2</sup>C mit dem RN-Power zu gewährleisten ist es notwendig sich an diesen sehr unkomplizierten Syntax zu halten.

Ein Befehl besteht aus mindestens 2 Byte weitere angehängte Bytes werden als Parameter interpretiert. Jeder Befehl hat eine bestimmte Anzahl an Parameter, weitere gesendete Parameter werden ignoriert.

An dem folgenden Diagramm sehen sie einen Beispiel Befehl

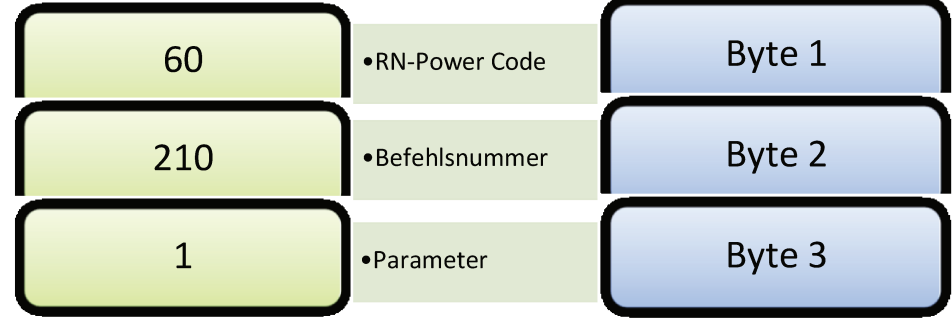

# 4. Befehlsübersicht

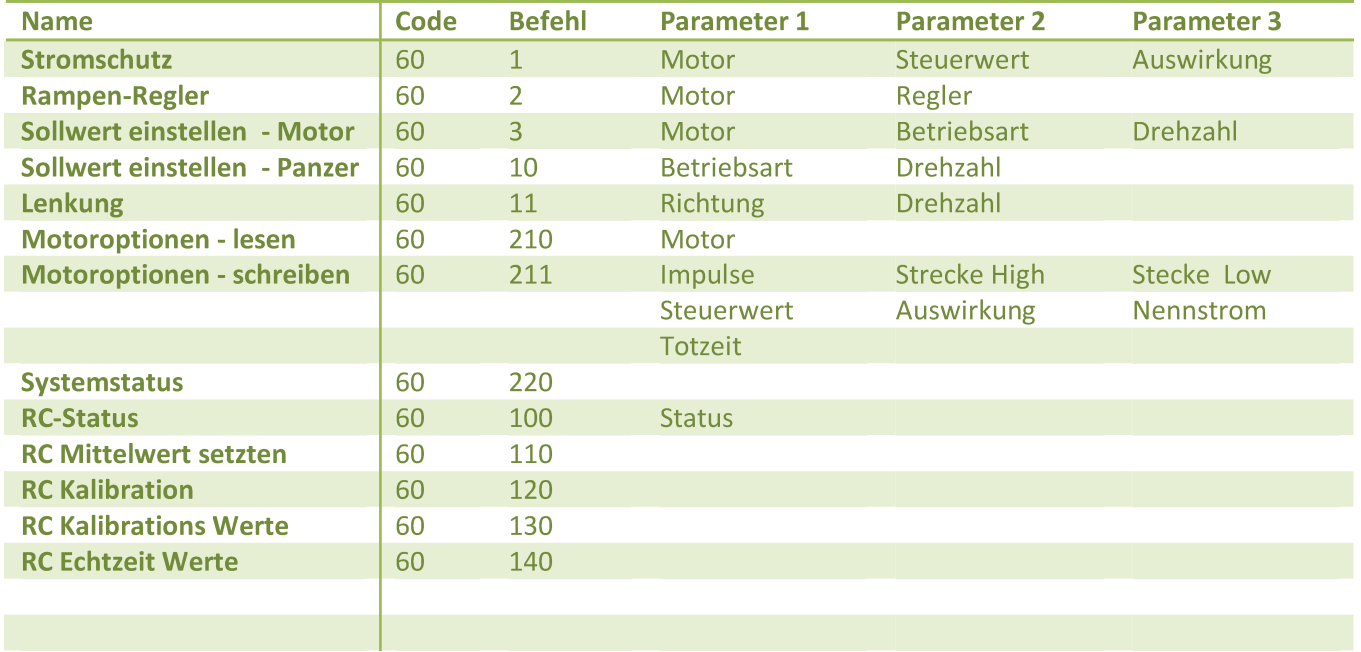

# **5. Befehlsbeschreibung**

#### *5.1. Stromschutz – 1*

Dieser Befehl ermöglicht es die Stromschutzfunktion des RN-Power auf Ihre Bedürfnisse einzustellen.

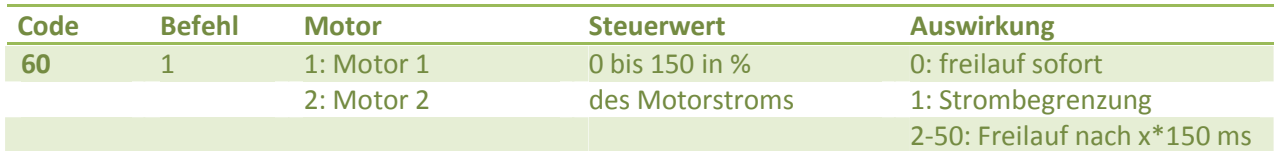

#### *5.2. Rampen-Regler*

Durch diese Regler Funktion wird das langsame Anfahren des Motors ermöglicht. Die PWM wird abhängig vom Reglerwert erhöht bzw. reduziert bist der Einstellwert erreicht ist.

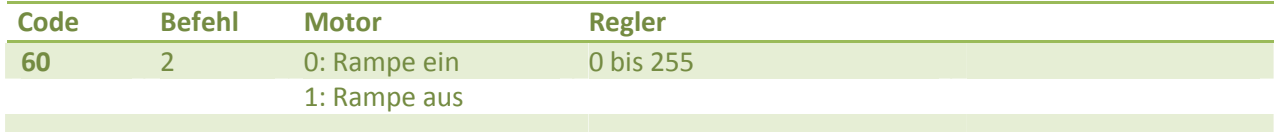

## *5.3. Sollwert einstellen – Motorangabe*

Dieser Befehl ermöglicht es die Geschwindigkeit und Richtung eines bestimmten Motors einzustellen

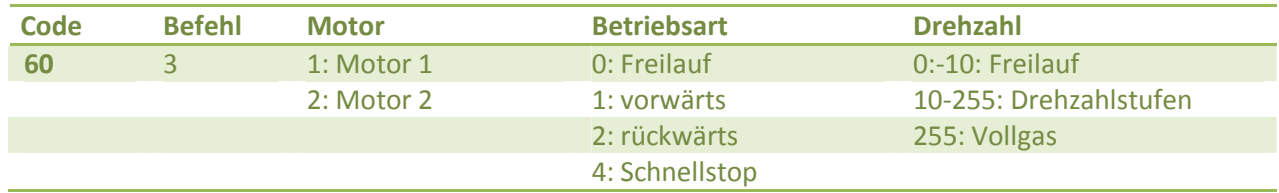

### *5.4. Sollwert stellen - Panzer*

Dieser Befehl ermöglicht es die Geschwindigkeit und Richtung beider Motoren gleichzeit zu setzen.

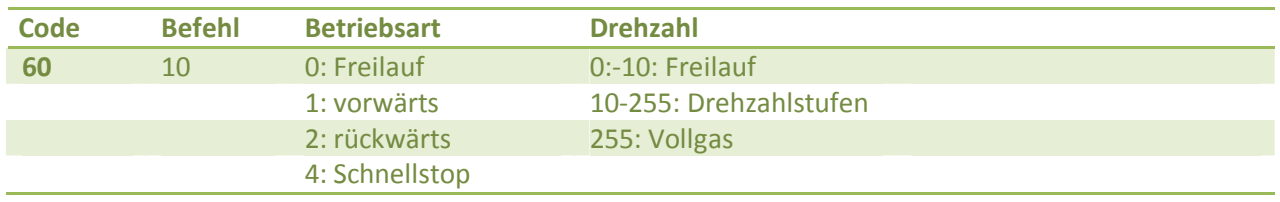

#### 5.5. Lenkung - Panzer

Dieser Befehl steuert die Lenkfunktion wie bei einem Panzer.

Der von Richtung abhängige Motor wird auf den angegebene Wert verlangsamt, wenn der Drehzahlwert 128 übersteigt wird ein Richtungswechsel vorgenommen und der Motor auf den Drehzahlwert erhöht.

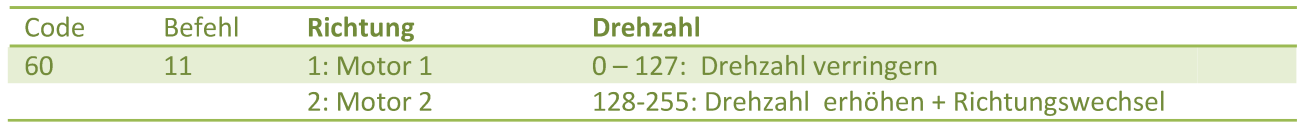

#### 5.6. Motoroptionen auslesen

Dieser Befehl liest die aktuellen Optionen des Motors

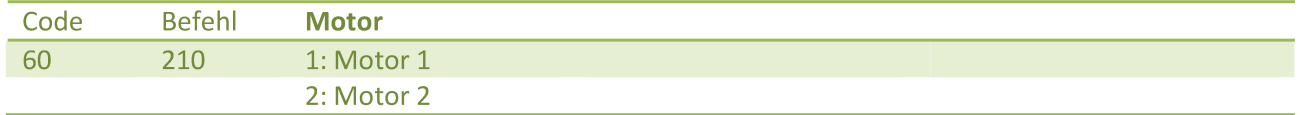

#### Rückgabe

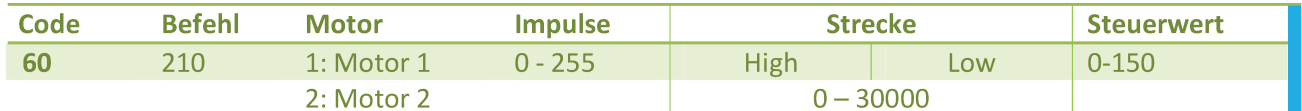

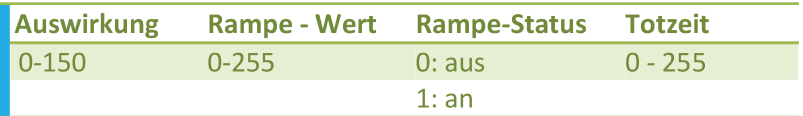

#### 5.7. Motoroptionen schreiben

Es können alle wichtigen Motoroptionen mit nur einem Befehl geschrieben werden

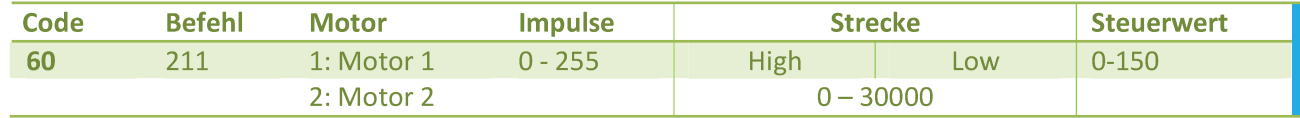

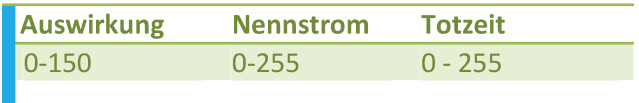

#### 5.8. Systemstatus abrufen

Durch den Systemstatus können sie wichtige Variablen prüfen wie die Temperatur, den Status und den RC-Status

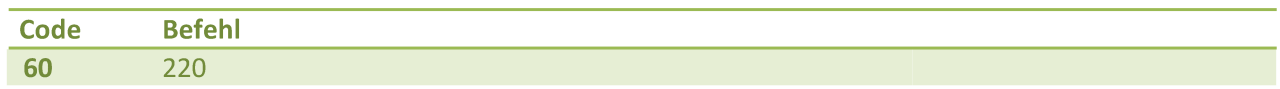

Rückgabe

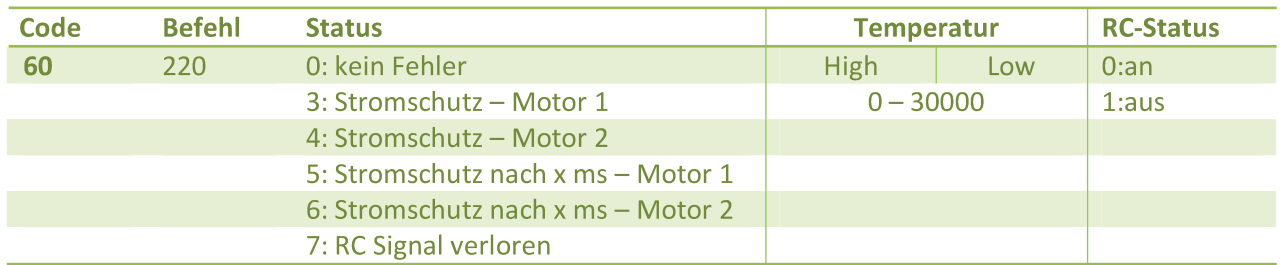

#### 5.9. RC-Befehle

Diese Sektion ist speziell für eine RC-Steuerung die Sie direkt an den RN-Power anschließen können

#### 5.9.1. RC Status setzten

Dieser Befehl ermöglicht es ihnen den RC-Mode zu akt- bzw. deaktivieren. Nach einschalten des RC-Moduls überwiegen diese Signale, dadurch wird eine Steuerung durch RS232 oder I<sup>2</sup>C unmöglich.

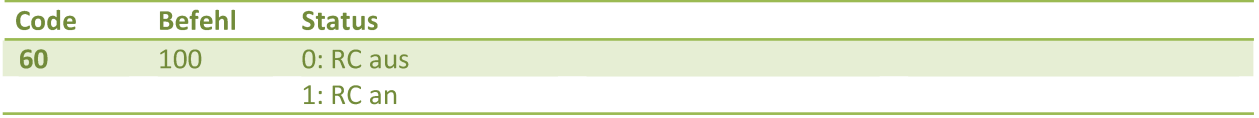

## 5.9.2. RC Mittelwert setzten

Standardmäßig wird der Mittelwert beim starten des RN-Powers ermittelt. Sollte es dennoch notwendig sein den Mittelwert neu zusetzten, wird Ihnen dieser Befehl weiterhelfen.

- Stellen Sie sicher das ihre RC-Steuereinheit angeschaltet ist. ż
- Bewegen Sie die Steuerknüppel nicht. i
- Durch senden des Befehles wird ein neuer Mittelwert ermittelt  $\mathcal{L}$

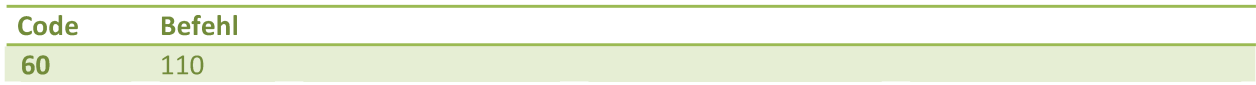

## 5.9.3. RC Kalibration

Um einen reibungslosen RC-Betrieb gewährleisten zu können, muss ihre Anlage kalibriert sein. Solle das System erkennen das dies noch nicht geschehen ist, wird die Steuerung durch die RC-Anlage verhindert um ein unkontrolliertes anfahren der Motoren zu vermeiden.

- Stellen Sie sicher, dass ihre RC-Steuereinheit angeschaltet ist. Ż.
- Senden Sie nun den untenstehenden Befehl  $\mathcal{L}$
- Bewegen Sie den Knüppel in alle Richtungen, Sie haben für diesen Vorgang ca. 30 Sekunden Zeit. i
- Sollte der RC-Betrieb nicht einfachfrei funktionieren, wiederholen Sie diese Schritte.  $\lambda$

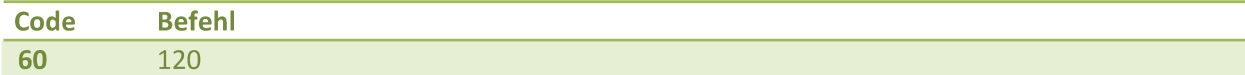

Rückgabe

#### **Kalibrations Start:**

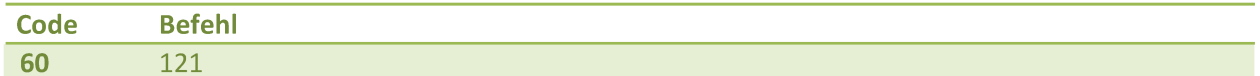

#### **Kalibrations Ende:**

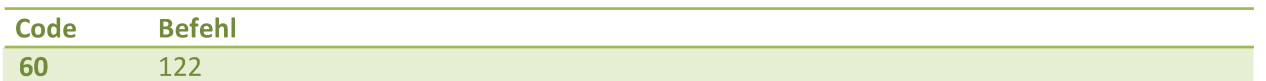

#### 5.9.4. RC Kalibrations Werte auslesen

Um die Fehlersuche für verschiedene RC-Anlagen zu vereinfachen, können Sie mit diesem Befehl Einsicht auf die Kalibrationswerte nehmen.

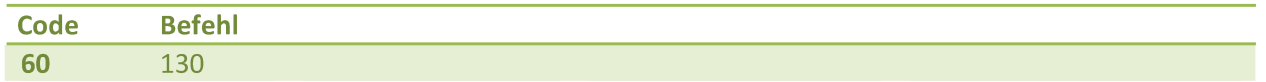

#### Rückgabe

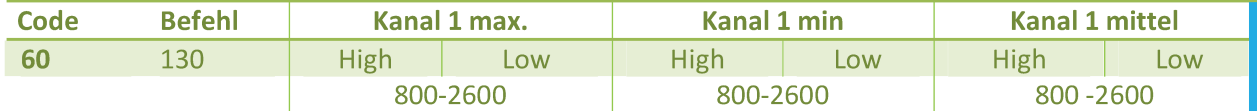

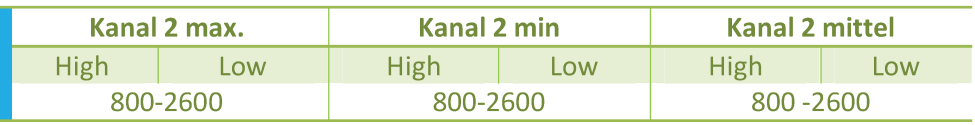

## 5.9.5. RC Echtzeitwerte

Um die Fehlersuche für verschiedene RC-Anlagen zu vereinfachen, können mit diesem Befehl die ausgewerteten Signale als Zahl zurückgeben werden.

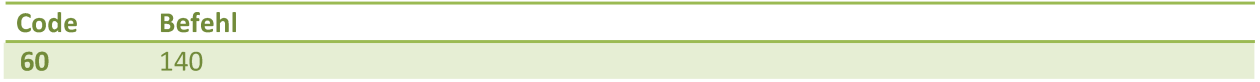

Rückgabe

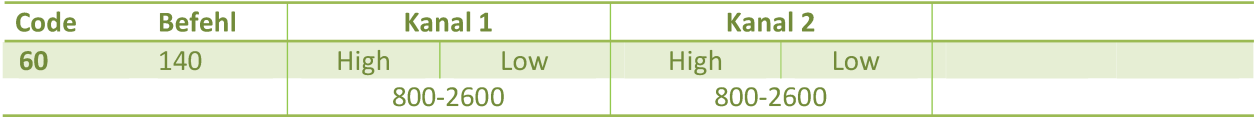